# *1. Connexion au Service en Ligne Affectation (SLA)*

Adresse de Connexion : **<https://teleservices.education.gouv.fr/>**

La connexion se fait au moyen d'un compte EduConnect ou FranceConnect :

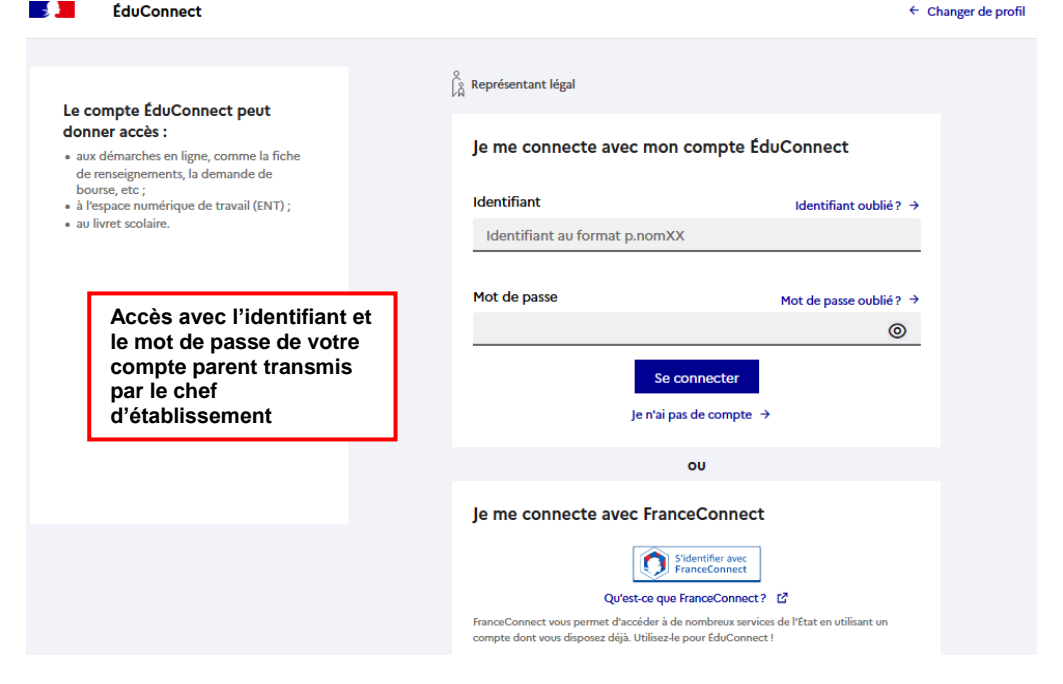

#### **Mes services** Message de l'établissement  $\Box$  Actualités Bienvenue sur Scolarité services.  $\mathbf{I}$ © Orientation Après connexion aux services en ⊙ Affectation ligne, il faut choisir **AFFECTATION**   $\sigma$  Fiche de parmi les services proposés dans le renseignements menu de gauche. **Mes services** 窩 **Affectation** © Actualités  $\odot$  Orientation Votre enfant doit choisir son parcours de formation après la classe de 3<sup>e</sup>. Ce palier d'orientation comprend deux démarches complémentaires :  $\Theta$  Affectation  $\sigma$  Fiche de Le dialogue d'orientation La demande d'affectation renseignements Avec l'équipe pédagogique de l'établissement Dans le service en ligne affectation, vous consultez les fréquenté, vous exprimez vos choix vers une voie formations proposées par les établissements d'accueil et générale ou professionnelle dans le service en ligne vous indiquez vos choix par ordre de préférence. Orientation Poursuivre vers le service en ligne Affectation

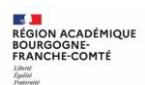

# *2. Recherche et consultation des offres de formation*

# **2.1. Page d'accueil**

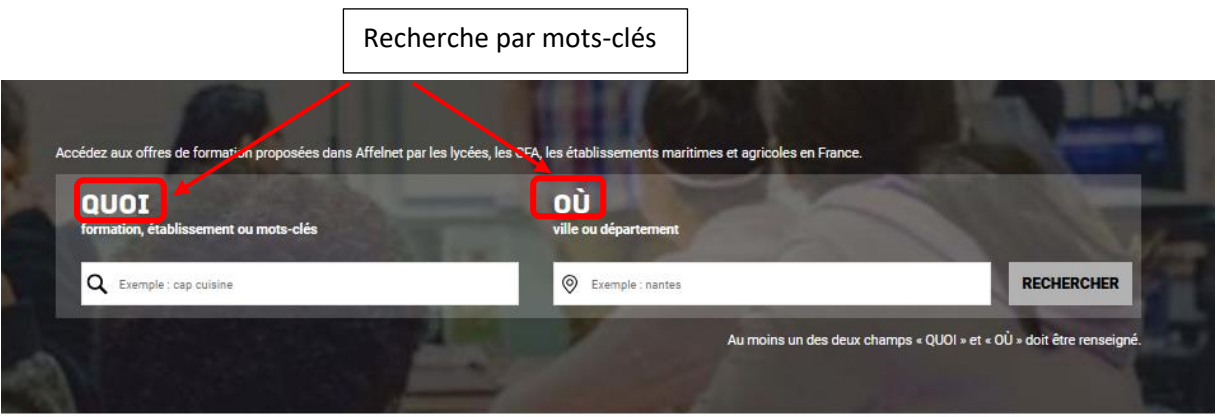

#### **CALENDRIER 2023**

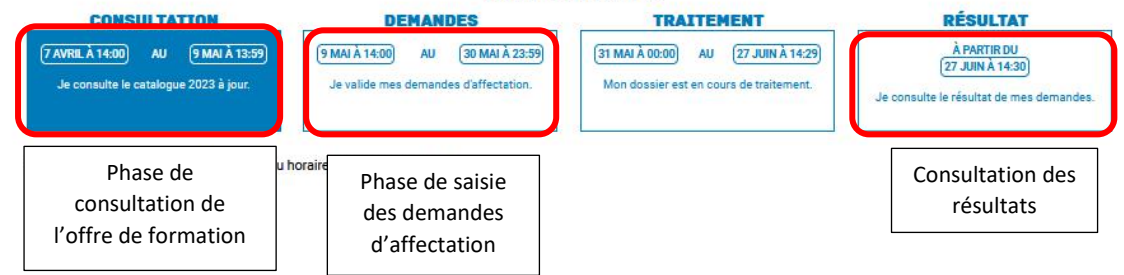

### **2.2. Les menus rapides**

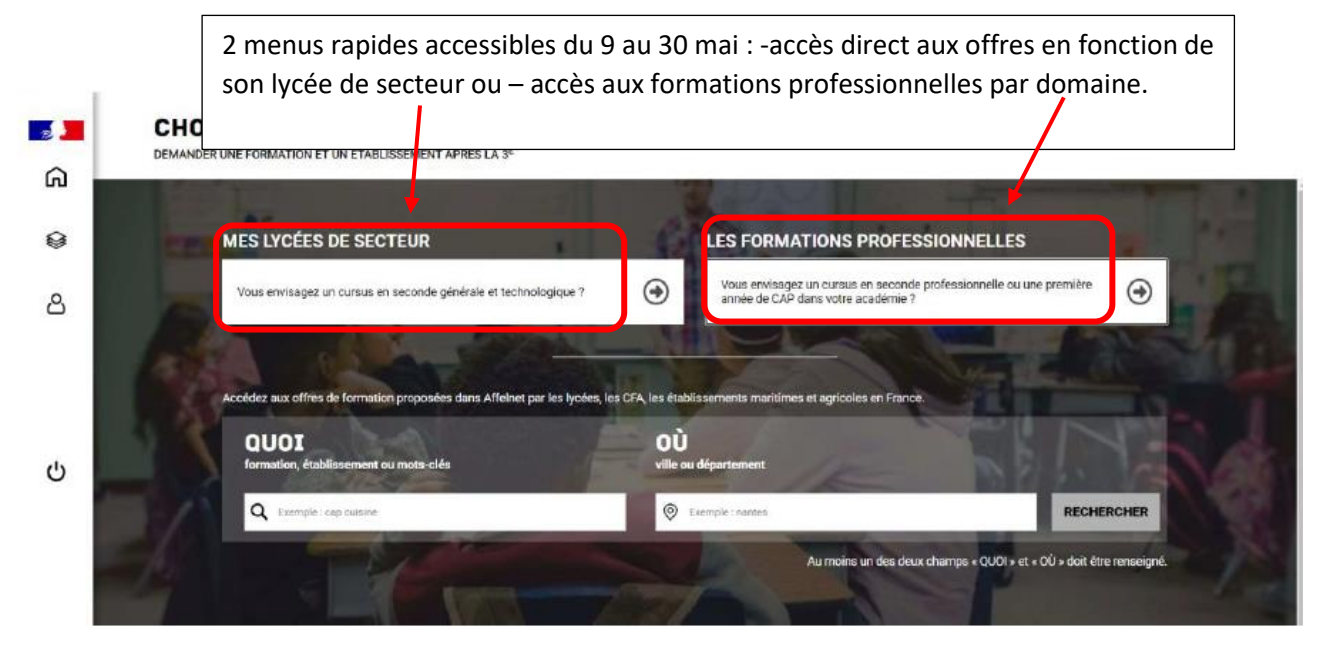

Ne pas hésiter à faire plusieurs recherches car selon les mots-clés utilisés, les résultats peuvent être différents (ex : cuisine et cuisinier)

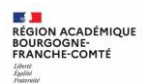

## **2.3. Description d'une offre de formation**

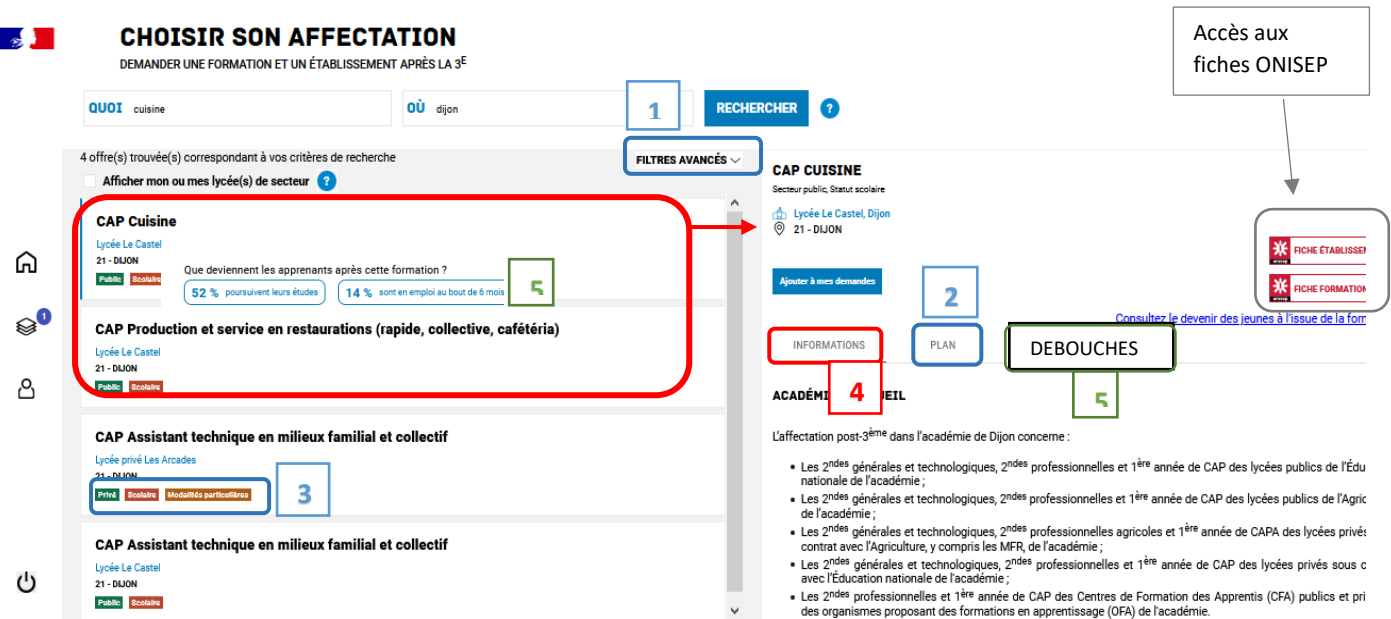

#### **1. Filtres avancés 2. Plan**

### AFFINER MA RECHERCHE  $\mathbf{x}$

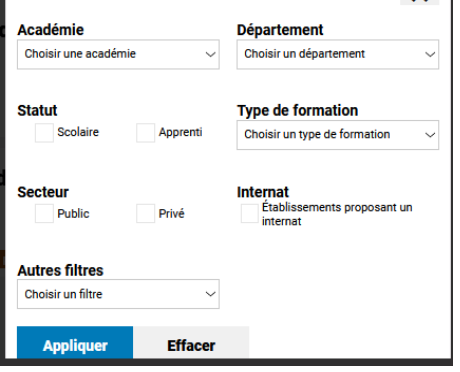

Pour identifier la formation et/ou l'établissement : Informations générales sur les procédures

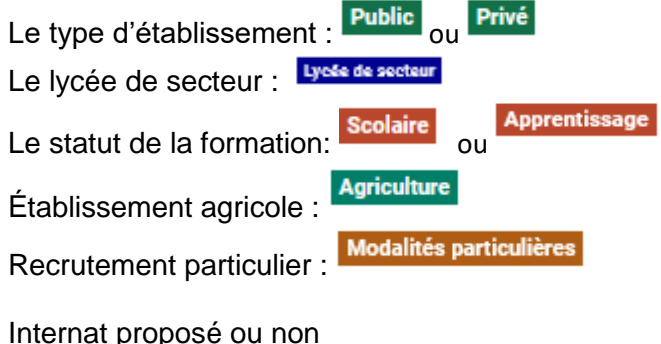

# Pour affiner votre recherche Pour localiser la formation

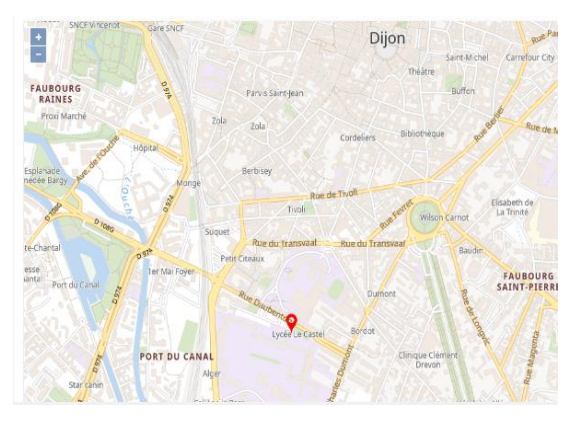

#### **3. Badges 4. Informations**

d'affectation relative à la demande.

#### Le type d'établissement : ou **5. Débouchés :**

INFORMATIONS

Taux nationaux de poursuite d'étude et du devenir des jeunes 6 mois après leur sortie.

PLAN

Que deviennent les apprenants après cette formation ? Les chiffres de la région Bourgogne-Franche-Comté

DÉBOUCHÉS

- 52% SONT INSCRITS EN FORMATION (%)  $\square$
- $\left\lceil \frac{108}{12211} \right\rceil$  14% SONT EN EMPLOI AU BOUT DE 6 MOIS (quelque soit le type d'es
- 34% SONT DANS D'AUTRES CAS (recherche d'emploi, ser

# 10 vœux possibles dans l'académie + 5 vœux hors académie

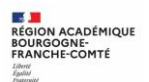

#### **Demande d'affectation vers la seconde GT :**

Grâce au **menu rapide « Mes lycées de secteur »** de la page d'accueil, l'ensemble des établissements correspondant au secteur de l'élève apparaissent :

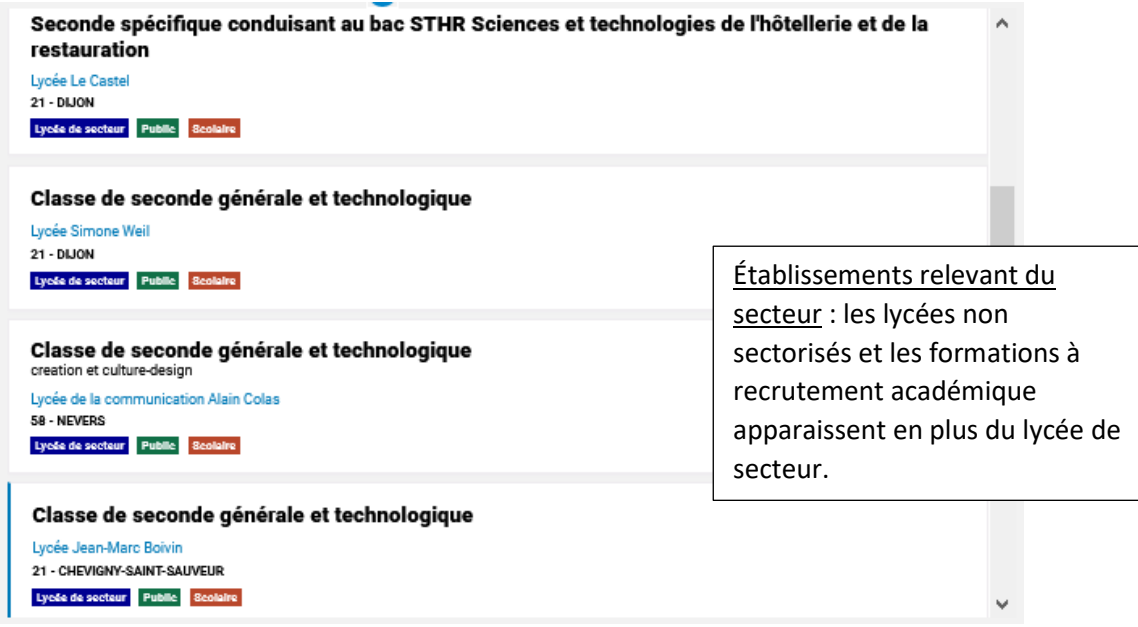

Si la recherche porte directement sur le nom de l'établissement, toutes les formations de l'établissement apparaissent :

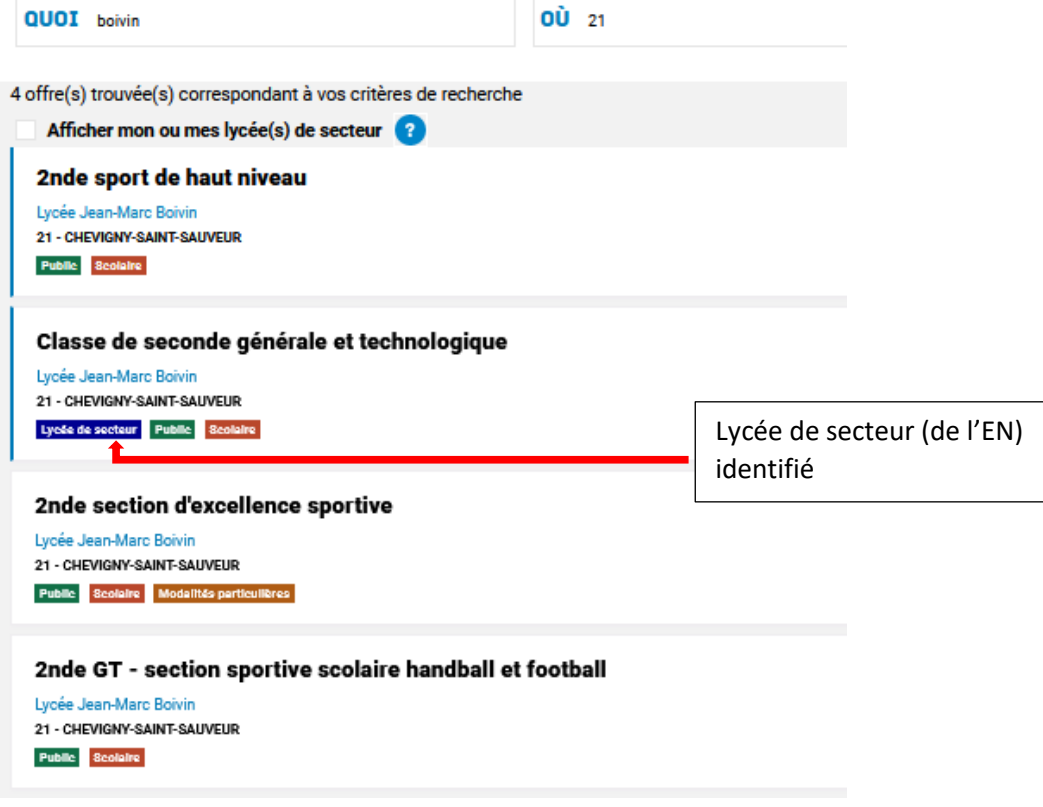

**Important** : **Si vous formulez des demandes dans un établissement public de l'EN autre que dans le lycée de secteur (ou non sectorisé ou à recrutement académique), une demande de dérogation sera nécessaire. Pas de dérogation pour une demande vers un établissement privé ou agricole.**

#### **Demande d'affectation vers une formation en lycée professionnel :**

Toutes les secondes professionnelles sous statut scolaire apparaissent dans notre académie sous l'intitulé « classe de seconde professionnelle + intitulé de la famille de métiers ou du bac (pour les formations à recrutement particulier) ».

Les formations par apprentissage se présentent sous l'intitulé du bac professionnel.

La partie « informations » vous précise les spécialités de bac professionnel possibles à l'issue de cette classe de seconde. Consulter la fiche Etablissement ONISEP pour connaître les spécialités proposées dans l'établissement.

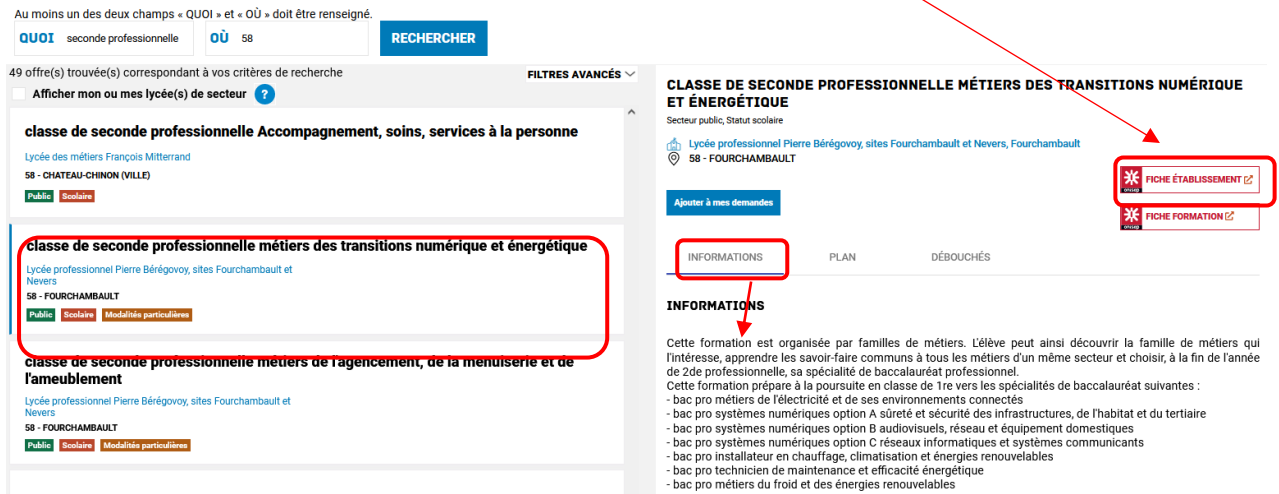

#### **Demande d'affectation vers une formation par apprentissage :**

Les vœux d'apprentissage restent des vœux de recensement. Votre enfant ne sera pas affecté mais pourra être accompagné dans sa recherche d'un maître d'apprentissage. La signature d'un contrat est nécessaire.

La partie « Informations » rappellent les conditions pour suivre une formation par apprentissage.

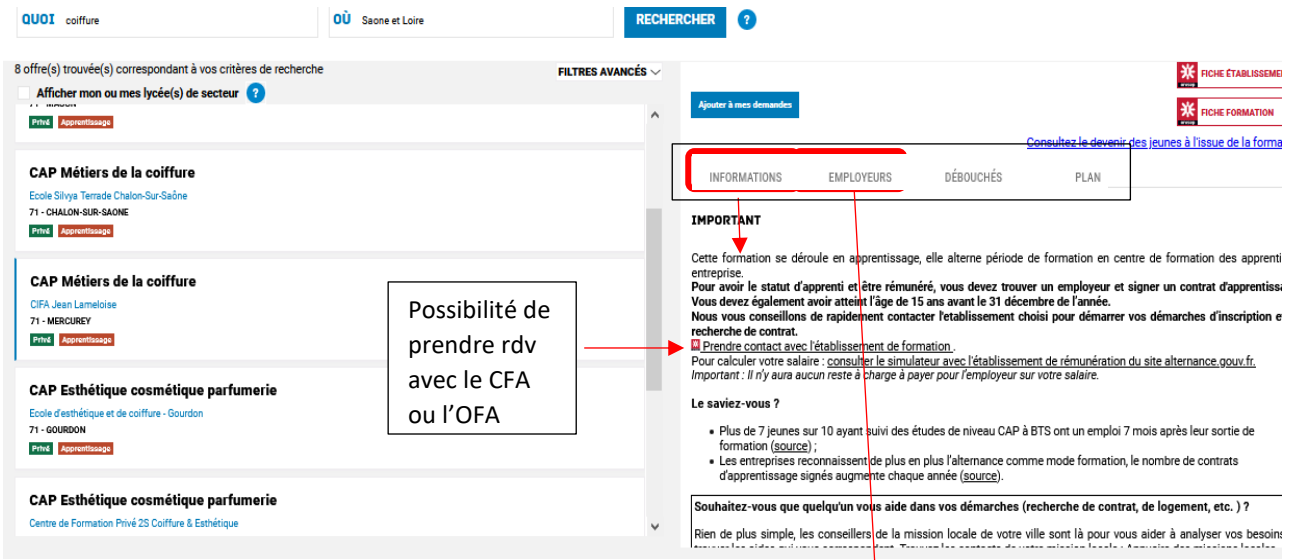

Un onglet supplémentaire « employeurs » propose, pour ces offres en apprentissage, les entreprises qui sont susceptibles de recruter pour cette formation. Il est possible  $(0)$ pour certaines offres de déposer une candidature spontanée.

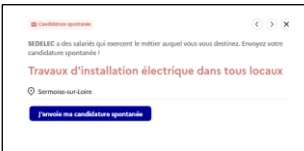

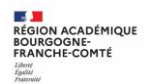

# *3. Saisie des demandes d'affectation du 9 mai (14h) au 30 mai 2023 (23h59)*

#### **À compter du 9 mai, la saisie des demandes devient possible.**

#### **1. Sélection des demandes d'affectation**

Certains boutons ou icônes sont à votre disposition pour sélectionner, **ajouter, voir, changer l'ordre, supprimer, valider** vos demandes d'affectation :

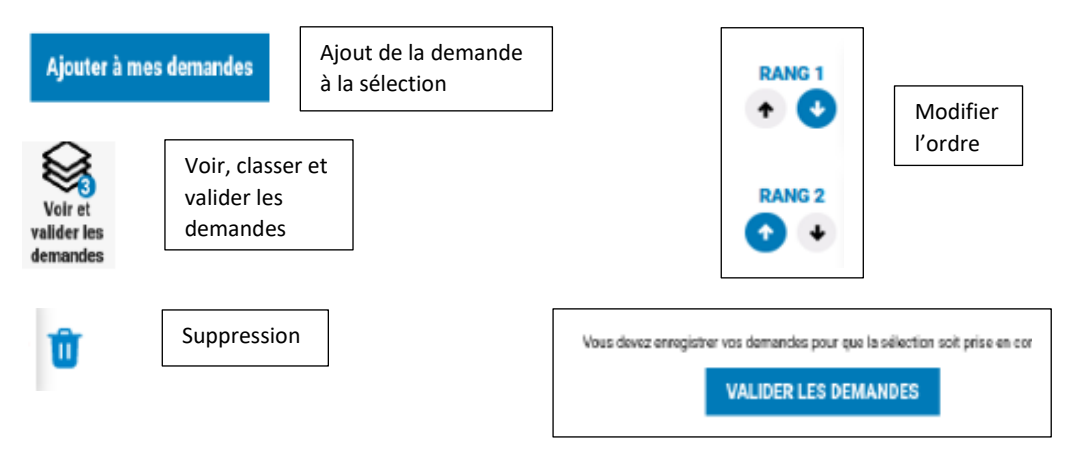

Un courriel de confirmation est envoyé aux représentants légaux lors de chaque validation de ses demandes.

### **2. Téléchargement du récapitulatif des demandes**

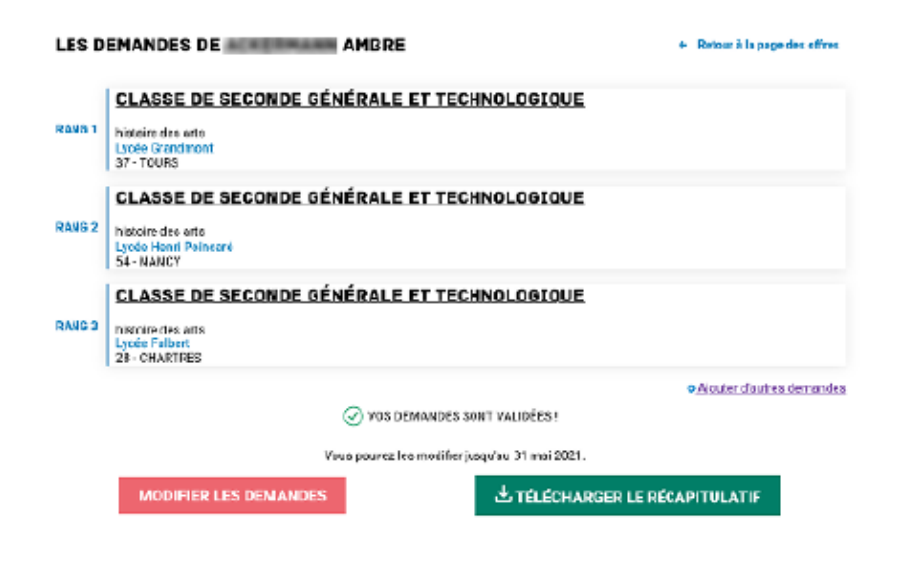

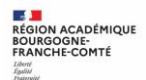

# **3. Modifications après fermeture du service en ligne.**

À partir du 31 mai, toute demande de modification devra être faite directement auprès de l'établissement de votre enfant.

Un courriel personnalisé vous indiquera précisément la ou les modifications apportée(s) au dossier et contiendra une fiche récapitulative de l'élève.

#### **4. Consultation des résultats d'affectation – 27 juin 2023**

À partir du 27 juin, vous pourrez consulter et télécharger les résultats des demandes formulées, y compris si elles portent sur plusieurs académies.

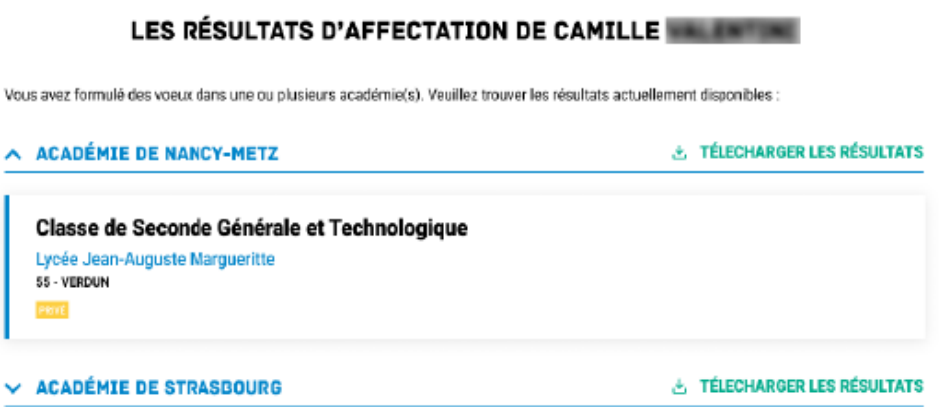

Des informations importantes sur l'inscription vous seront indiquées dans la notification reçue par e-mail ou dans la fiche téléchargée.

Vous pouvez retrouver cette démarche en ligne en vidéo sur le lien suivant :

<https://youtu.be/XktV3yYWpRM>